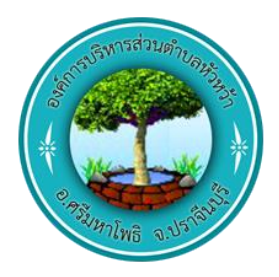

## คู่มือการใช้งานผ่านเว็บไซต์ E-Service ้องค์การบริหารส่วนตำบลหัวหว้า เภอศรีมหาโพธิ จังหวัดปราจีนบุรี

1. เข้าเว็บไซต์ของ อบต.หัวหว้า โดยเข้าไปที่ www.huawa.go.th

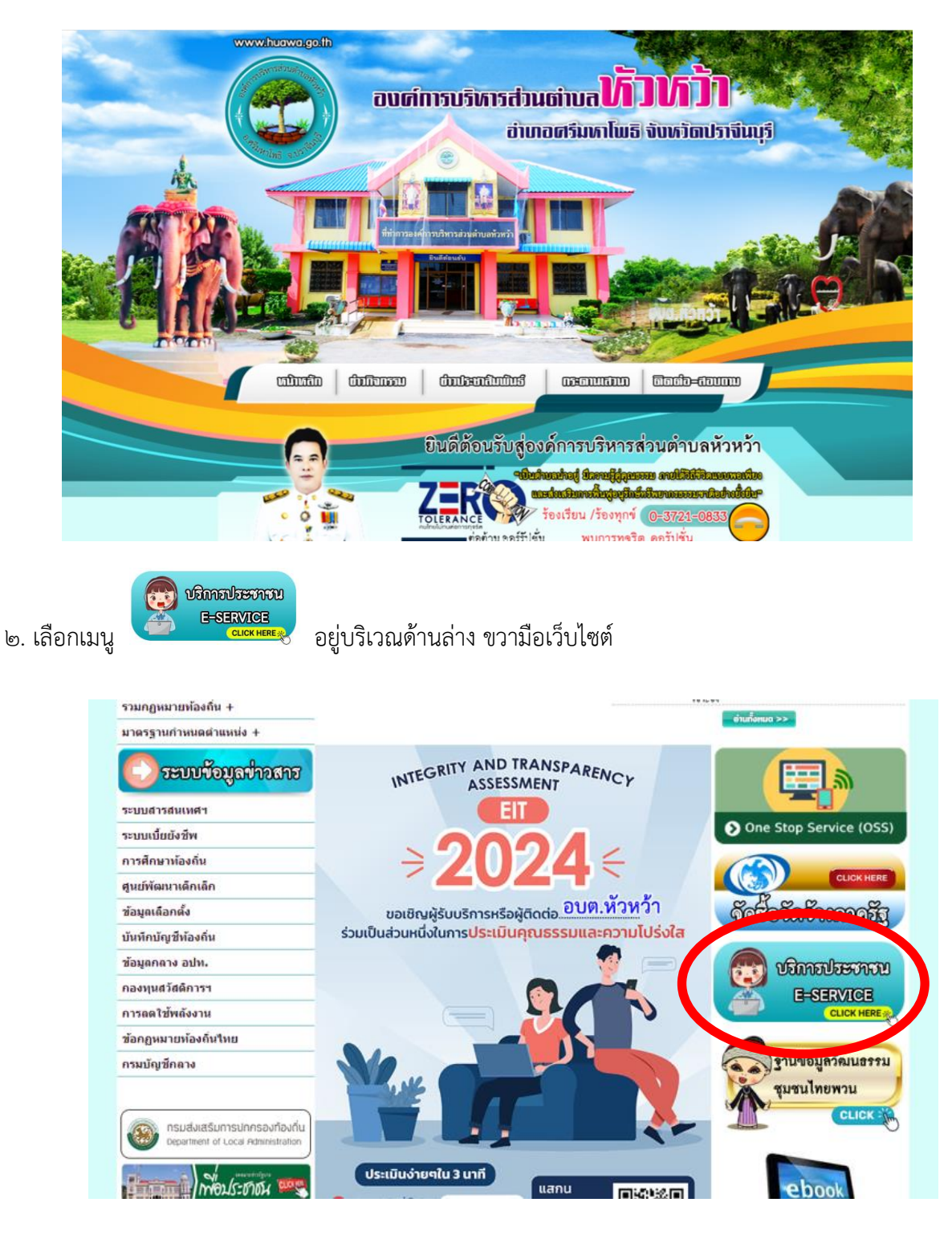

ิ ๓. จะปรากฏหน้าจอคำร้อง ระบบ E-SERVICE เลือก E-SERVICE ที่ต้องการ ให้กรอกรายละเอียดตาม แบบฟอร์ม จากนั้น กดบันทึกข้อมูล

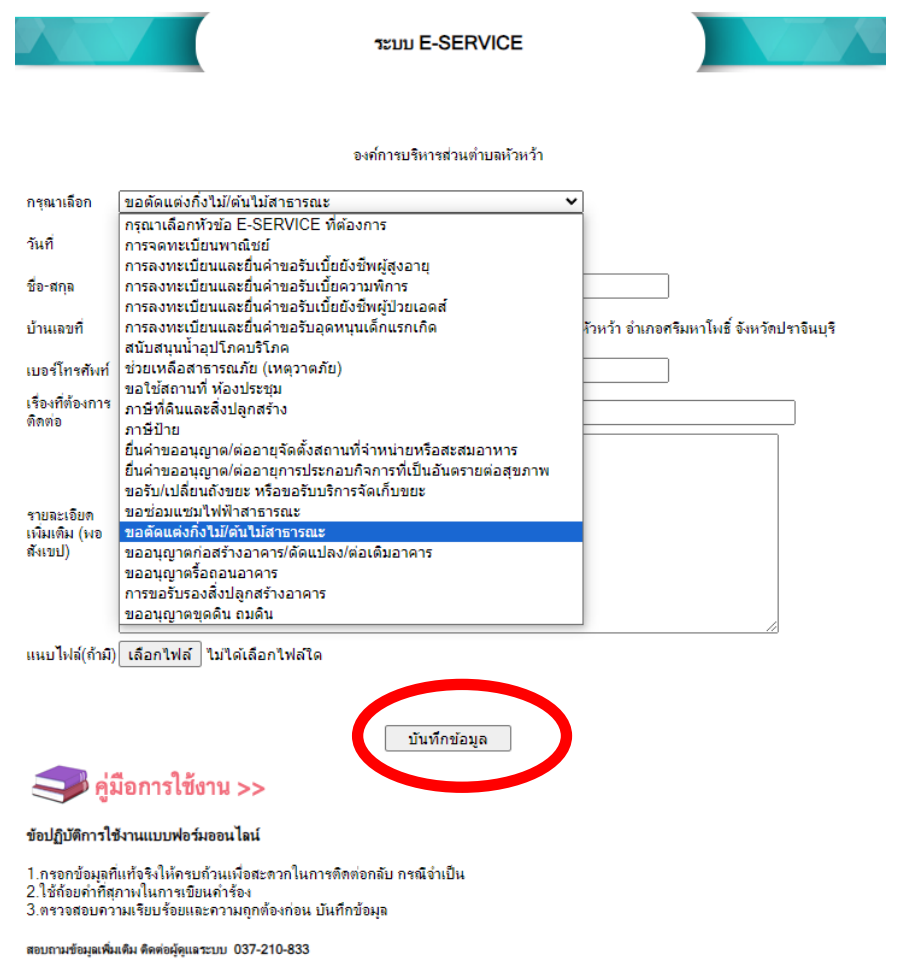

๔. เจ้าหน้าที่จะดำเนินการตามแบบคำร้องพร้อมแจ้งผลทางอีเมล์ หรือเบอร์โทรศัพท์ที่ท่านให้ไว้

## ข้อปฏิบัติการใช้งานแบบฟอร์มออนไลน์

ด.กรอกข้อมูลที่แท้จริงให้ครบถ้วนเพื่อสะดวกในการติดต่อกลับ กรณีจำเป็น

่ ๒.ใช้ถ้อยคำที่สุภาพในการเขียนคำร้อง

## 3.ตรวจสอบความเรียบร้อยและความถูกต้องก่อน ส่งข้อมูล

สอบถามข้อมูลเพิ่มเติม ติดต่อผู้ดูแลระบบ ๐๓๗-๒๑๐-๘๓๓